## **外部ファイル送信 承認をするには**

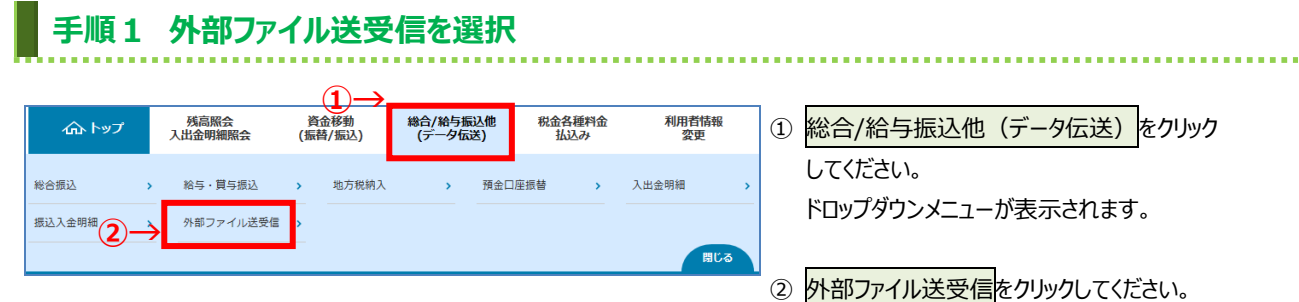

※外部ファイル送信データの「承認権限」のある利用者が ログオンしてください。

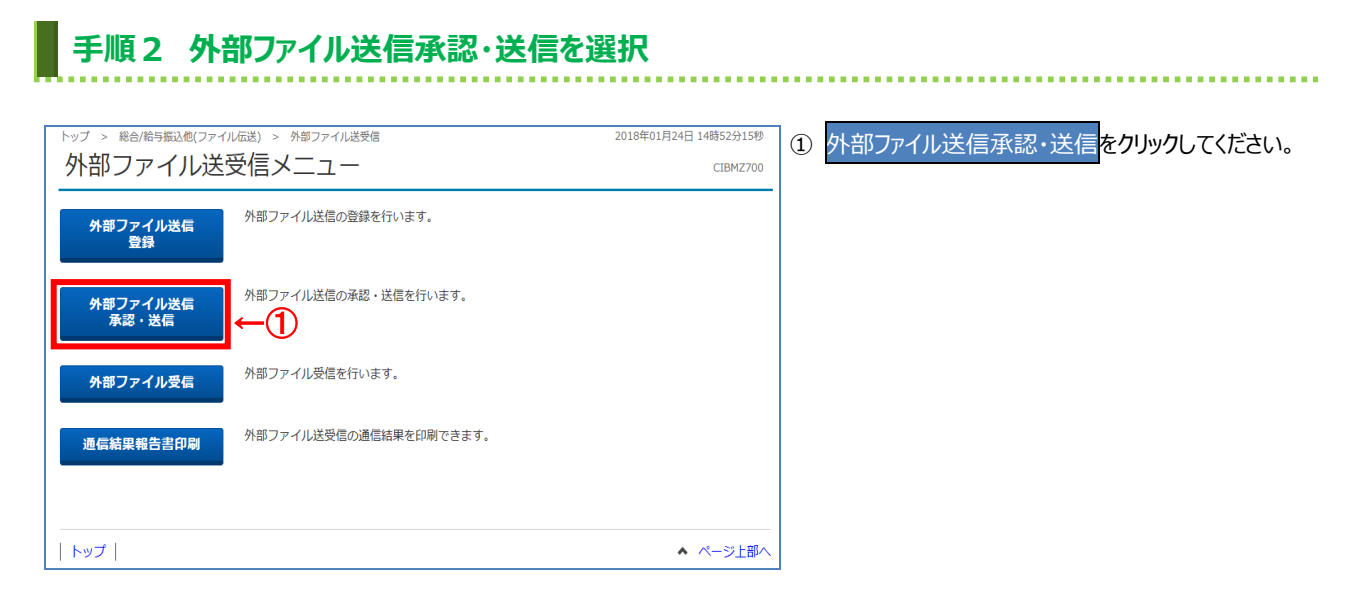

## **手順3 承認する外部ファイルの選択**

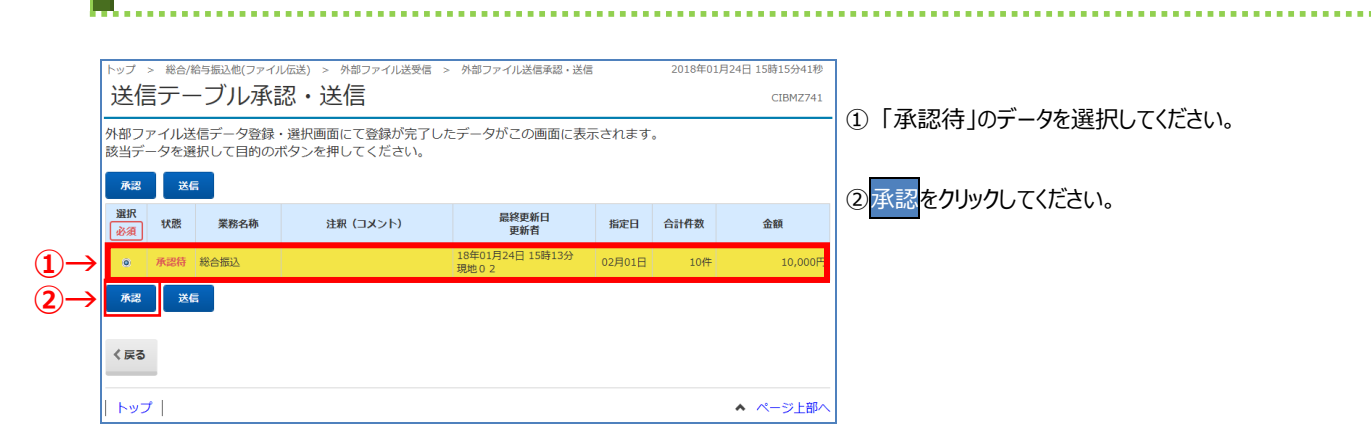

## **手順4 外部ファイル送信の承認確認**

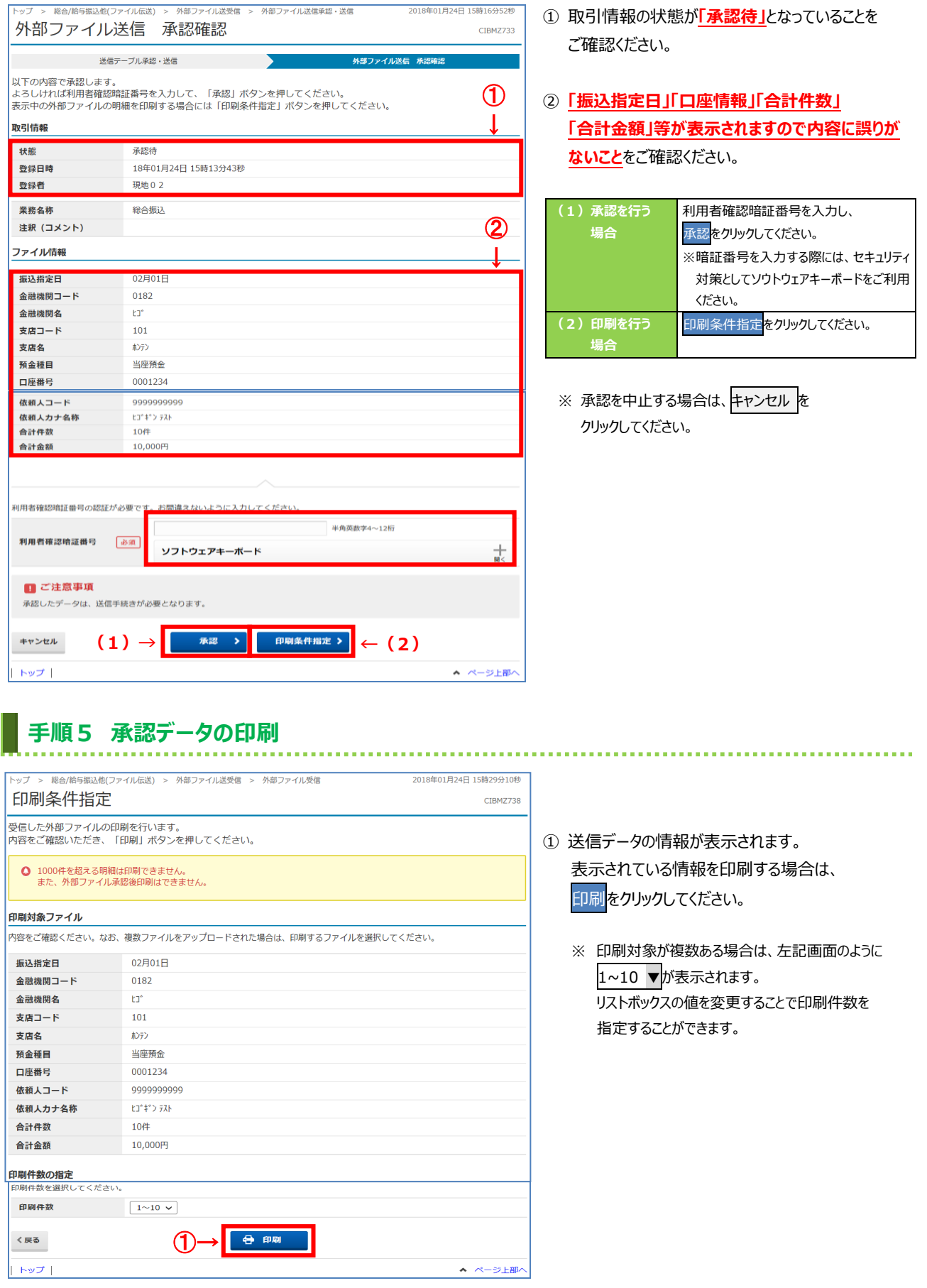

F